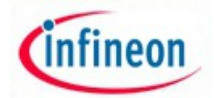

# ARM XMC - experiment No. 11

**Linux openSSL -cryptographic mechanisms to support web server authentication**

# **Overview and purpose:**

The experiment explore Linux OpenSSL command to realise the main cryptographic operations like symmetric encryption, public-key encryption, digital signature, hash functions.

The main OpenSSL command used :

ca - Create certificate authorities.

dgst - Compute hash functions.

enc - Encrypt/decrypt using secret key algorithms. It is possible to generate using a password or directly a secret key stored in a file.

genrsa - Generate a pair of public/private key for the RSA algorithm.

password Generation of モ hashed passwords ヤ.

 pkcs12 - Manage information according to the PKCS #12 standard. pkcs7 Manage information according to the PKCS #7 standard.

rand Generation of pseudo-random bit strings.

rsa - RSA data management.

 rsautl Encrypt/decrypt or sign/verify signature with RSA. verify Checkings for X509. x509 Data managing for X509.

### **Resources**

Hardware: Raspberry pi 2 with Debain Linux, Internet acces, Software: OpenSSL ,IBM TPM simulator Chip : SLB9645TT1.2 PG-TSSOP-28

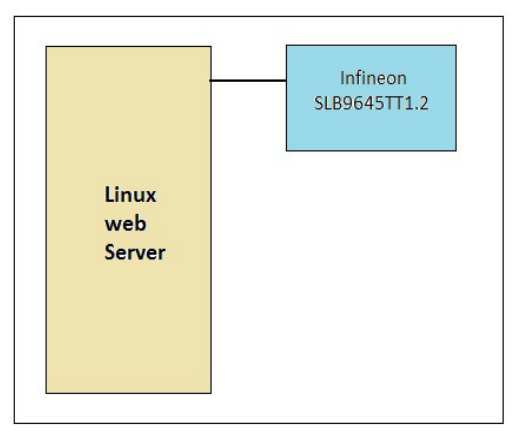

Fig.11.1 Educational Trusted Web Server

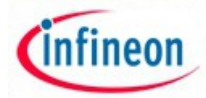

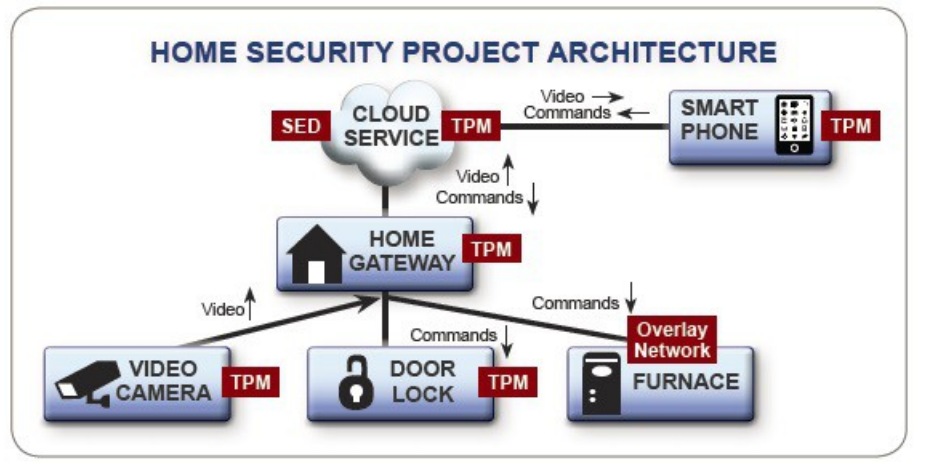

Fig.2 Trusted Computer Group – HS Project Architecture

# **Material and methode**

Install OpenSSL using next comand line:

> sudo apt-get install OpenSSL View openssl version using command line:

> openssl version View openssl command using command line line:

>openssl list-standard-commands

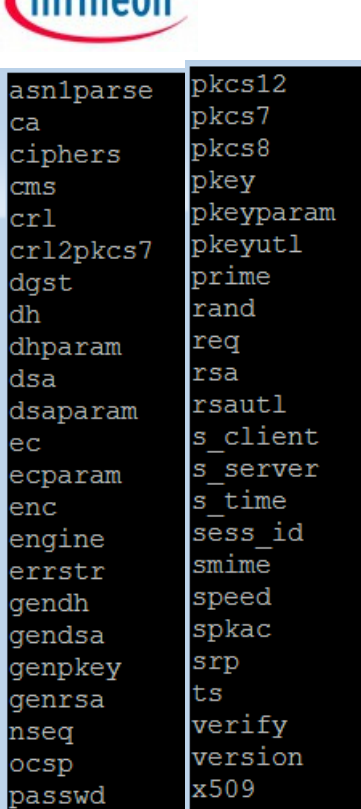

 $r_{\text{infinson}}$ 

View list of secret key algorithms using command line:

>openssl list-cipher-commands

Use base64 algorithm witch allows to code binary information with alfanumeric character :

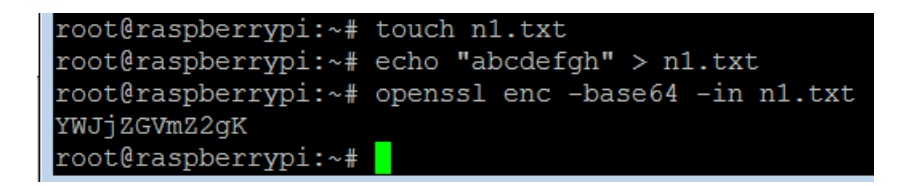

Use secret key algorithm AES to encrypt a file using encryption password:

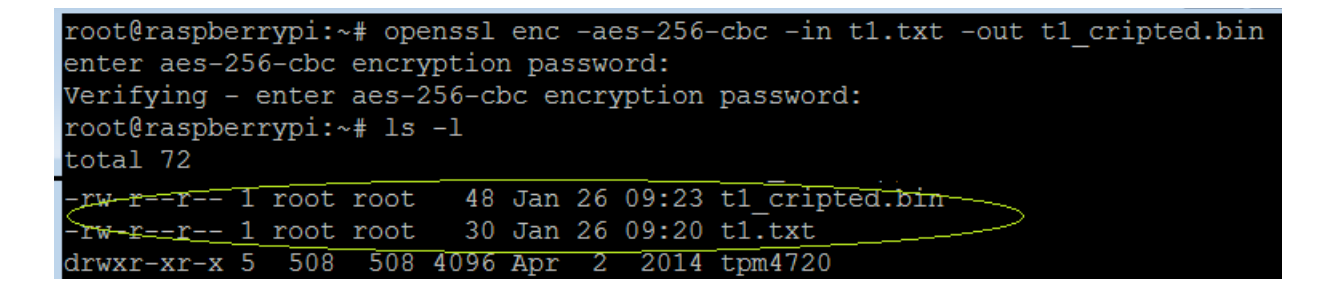

Decript the encripted file :

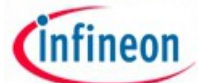

root@raspberrypi:~# openssl enc -aes-256-cbc -d -in t1 cripted.bin enter aes-256-cbc decryption password: Acest mesaj este confidential

Test RSA with private and public key

a. Generate a pair of public/private key RSA 1024 bits:

> openssl genersa -out duokey.pem 1024

root@raspberrypi:~# openssl genrsa -out duokey.pem 1024 Generating RSA private key, 1024 bit long modulus . . . . . . . . . . . ++++++ . . . . . . . . . . . . . ++++++ e is 65537 (0x10001)

The duokey.pem file include both public and private key. The private key is coded using the Privacy Enhanced Email (PEM) standard. RSA private key can bee examine with:

#### > cat duokey.pem

More information about generated file ca be done with:

> openssl rsa -in key.pem -text -noout

```
root@raspberrypi:~# openssl rsa -in duokey.pem -text -noout
Private-Key: (1024 bit)
modulus:
    00:c3:5b:a3:18:7c:05:c3:e9:06:05:6c:99:50:1b:
    55:cd:1d:ca:a9:2a:fc:0d:be:3d:e0:e6:14:bb:8d:
    21:95:1a:ca:f6:7a:c0:e4:d5:d4:f1:20:6c:24:64:
   a0:a0:fd:e1:4a:0d:d2:b6:e2:1b:79:8d:cd:d6:55:
   05:fb:75:4c:7a:bc:a3:a7:f9:d7:ea:2a:71:07:e2:
   c6:90:57:56:3c:8a:59:d8:e8:8c:5e:72:73:d5:dc:
   5f:96:d2:d5:8d:74:8d:9e:8a:f5:0d:9e:86:7b:83:
    71:59:56:93:05:81:2c:e8:3c:27:9e:90:87:ce:4e:
    de:81:f1:00:a3:92:00:a7:85
publicExponent: 65537 (0x10001)
privateExponent:
    21:a2:e1:8e:11:ac:9c:72:be:ca:a8:4c:2d:72:c7:
    6f:2d:b5:fb:32:9f:7b:6e:4a:11:33:0c:56:ce:91:
    fd:ae:43:4b:f5:0e:c9:57:d7:f6:3c:72:e2:41:41:
    36:f6:ff:97:54:91:f7:53:2f:0f:da:ce:9a:1c:c1:
    8e:ee:3f:60:85:34:1a:4b:c9:9e:c5:fa:f9:6b:ff:
    59:bc:5e:31:88:31:06:f2:60:71:b6:a7:e0:c6:69:
    02:3d:72:a4:93:f2:13:fe:11:62:ea:cb:d3:0d:ce:
    d0:32:45:e8:5c:61:41:2a:02:28:20:fe:cd:3c:f6:
    83:2e:b1:15:be:f4:3f:81
prime1:
```
# Cinfineon

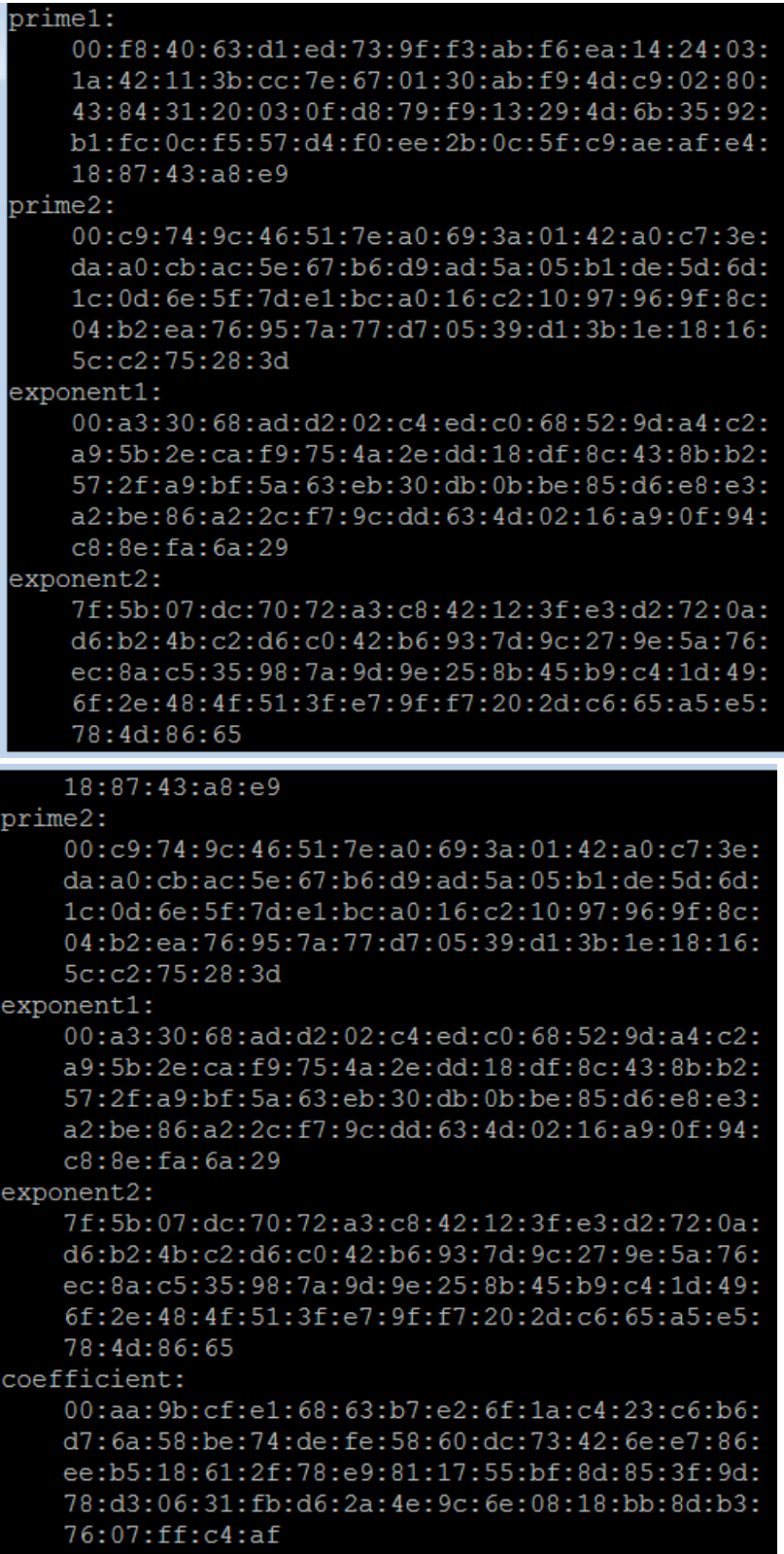

Encript private key can using next command line:

> openssl rsa -in duokey.pem -des3 -out enc\_private.pem

Extract public key from generated duokey file :

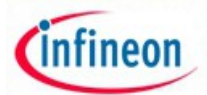

> openssl rsa -in duokey.pem -pubout -out public.pem

# **More helpful information:**

- 1. [http://www.trustedcomputinggroup.org/resources/tcg\\_byod\\_architects\\_guide](http://www.trustedcomputinggroup.org/resources/tcg_byod_architects_guide)
- 2.
- 3. [http://www.trustedcomputinggroup.org/developers/virtualized\\_platform](http://www.trustedcomputinggroup.org/developers/virtualized_platform)
- 4. [http://www.trustedcomputinggroup.org/developers/virtualized\\_platform](http://www.trustedcomputinggroup.org/developers/virtualized_platform)
- 5. [http://www.trustedcomputinggroup.org/resources/endpoint\\_security\\_hardware\\_roots\\_of\\_tru](http://www.trustedcomputinggroup.org/resources/endpoint_security_hardware_roots_of_trust) [st](http://www.trustedcomputinggroup.org/resources/endpoint_security_hardware_roots_of_trust)
- 6. http://www.sans.org/reading\_room/whitepapers/services/analysis-building-blocks-attackvectors-unifiedextensible-
- 7. firmware\_34215